## **NETCON 500 WEBGUI**

#### **Graphical user interface for the Netcon 500 outstation**

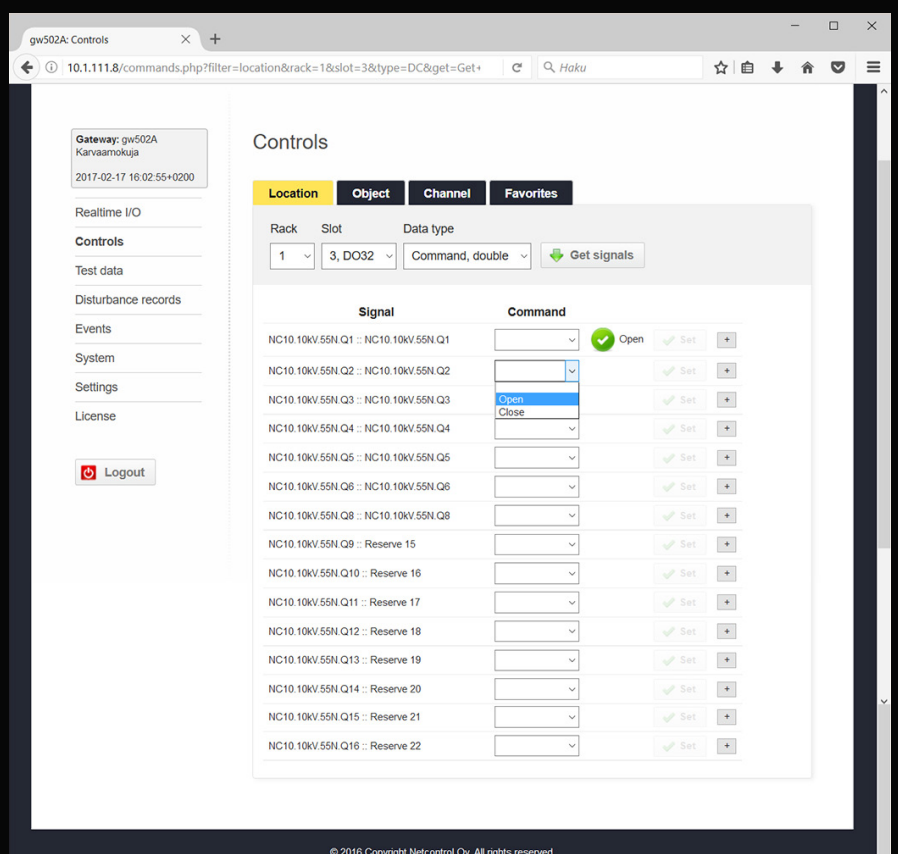

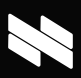

# **NETCON 500 WEBGUI**

#### **Graphical user interface for the Netcon 500 outstation**

### **FEATURES** Realtime I/O data and measurements

#### Commands and set points

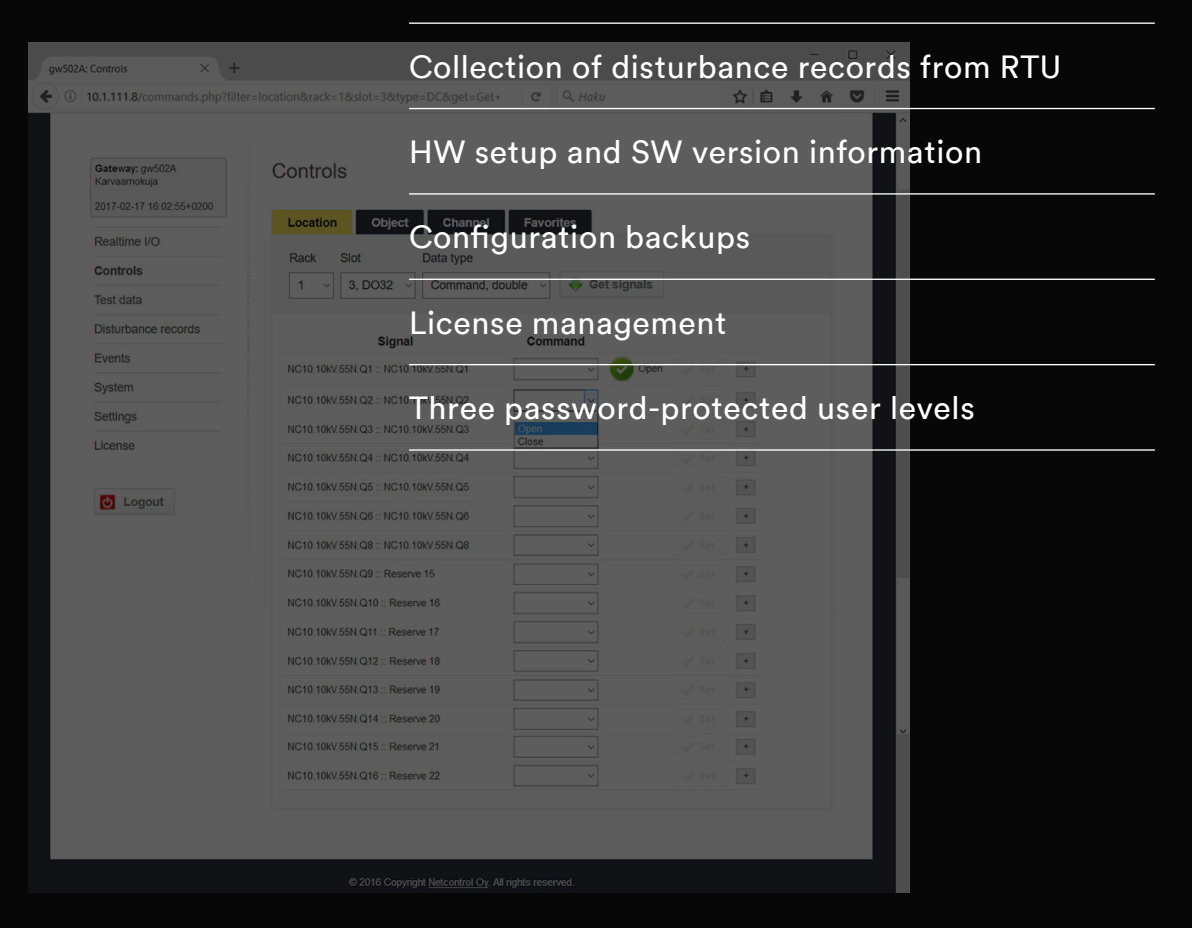

### **Graphical user interface for Netcon 500 outstation**

#### REALTIME VIEW OF PROCESS DATA

The Netcon 500 WebGUI is a web-browser-based graphical user interface for the Netcon 500 RTU. Included in all Netcon 500 and Netcon GW502‑iM deliveries, it has three password-protected user levels: user, operator and administrator.

#### Realtime I/O data and measurements

- WebGUI shows in real time the values of all the indication and measurement signals from the RTU.
- The signals can be filtered either by location, object or channel.
- A user can mark signals as favorites, which will then be listed on a separate favorites tab.

#### Control commands and set points

- When testing or commissioning the RTU, an operator-level user can change signal states or give temporary values to signals.
- In the controls and test data views, the signals are listed in the same way as in the realtime I/O view.

#### Events

• WebGUI lists the latest events for process IO points and communication status messages.

#### DISTURBANCE RECORDS

The Netcon 500 WebGUI provides an interface to transfer disturbance record files easily from the RTU for a user selectable date. When a user has selected a date from a calendar view, WebGUI lists the disturbance record files for that date. The user can then select which files to download from the RTU to their own computer.

#### RTU SYSTEM INFORMATION

The Netcon 500 WebGUI shows versatile version information for the RTU.

- SW versions for all NFE modules
- SW versions for other than NFE modules (i.e. DRC, IEC 61850-8-1 client)
- IO module firmware information

#### Admin-level actions

- The settings/management page makes it possible to restart NFE or the entire RTU.
- It is also possible to make back-ups of the device configuration and passwords.

#### License management

An administrator can also upload a new license file to the RTU, thus gaining access to new protocols or other new functionality.

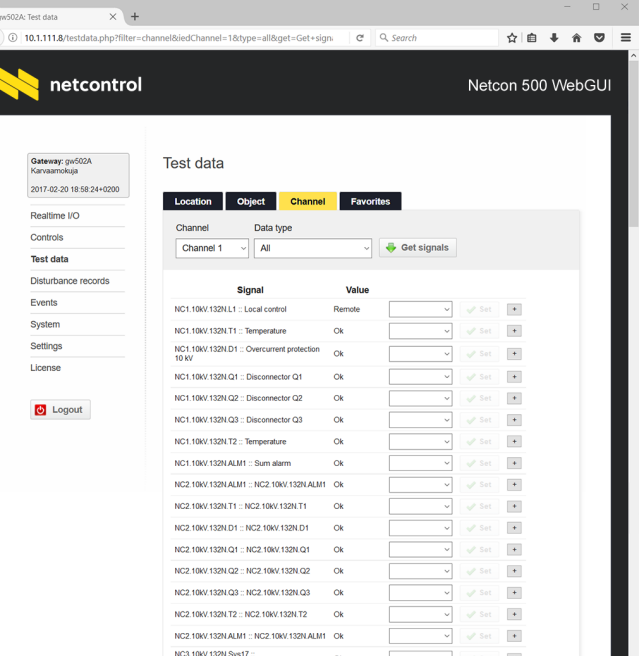

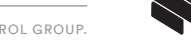